九州大学学術情報リポジトリ Kyushu University Institutional Repository

[25\_01]九州大学大型計算機センター広報表紙奥付等

https://hdl.handle.net/2324/1474978

出版情報:九州大学大型計算機センター広報. 25 (1), 1992-01-25. 九州大学大型計算機センター バージョン: 権利関係:

## 広報教育室だより

#### UXPにおける電子メールの読み書き

 この広報が発行される頃には,1987年9月より約4年間にわたりセンターのUNIXシス テムであったUTSがUXPにレベルアップされていることと思います. UXPについては今回 の広報解説記事にも説明されていますが,電子メールの利用法に関する限り基本的に従来とほと んど同じです.以下に,実際の使用例を示しながら,電子メール読み書きの最低限の利用法につ いて解説します.なお,以下の例でアンダーラインの付いたところが実際の入力部分です.

(1)メールの読み方

 UXPにログインしたとき,もし新しい電子メールが届いていると"You have mai1"というメ ッセージが表示されます.メールを読むときは"mailx"と入力します(もしメールが1つも届い ていないならば. "No mail for 利用者番号"というメッセージが表示される). ここでメールヘ ッダの一覧が表示されますので,順次リターンキーを入力していけば古い順にメールを読むこと ができます.メールヘッダの意味は次のとおりです.

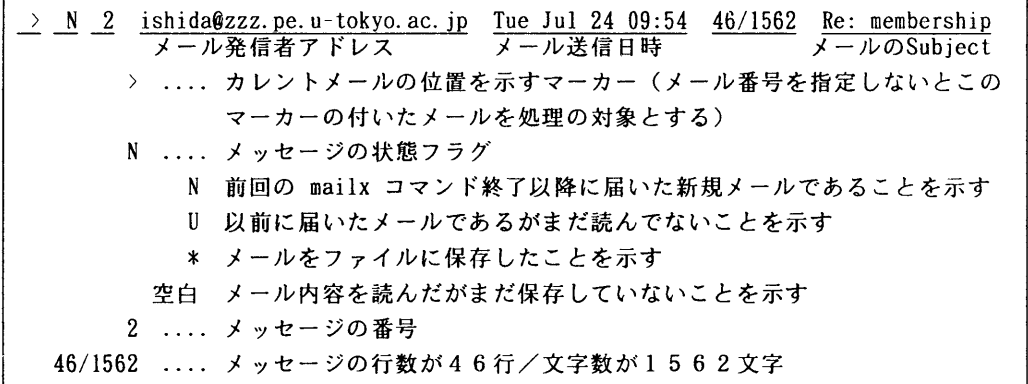

 メールシステムのサブコマンド入力要求プロンプト"?"に対して入力可能なサブコマンドの種 類およびその簡単な説明は,"?"を入力すれば表示されます.メール処理を終了するときは"x"ま たは"q"を入力します. "q"で終了すると, 今回読んだメールを利用者のホームディレクトリのフ ァイル "mbox"に自動的に保存されます. 後でもう一度この mbox に保存されたメールを読みた いときは,"mailx-f"と入力してください。以下に使用例を示します.

%mailx ......メールコマンドの起動 mailx version  $2.14 \frac{09}{17/90}$  Type ? for help.  $"$ /usr/mail/a79999a": 4 messages 4 new >N l S-newsd@math. keio. ac. jp Tue Ju1 24 08:50 24/972 Please remove me from S-news N 2 ishida@zzz. pe. u-tokyo. ac. jp Tue Jul 24 09:54 46/1562 Re: membership N 3 a49915a@nucc. nagoya-u.ac. jp Tue Ju1 24 12:47 23/930 NUGW down N 4 S-newsd@math. keio. ac. jp Wed Ju1 25 08:50 33/1211 ?2 。.....2番目のメールを読む Message 2: (最初から順に読むときはリターンキーだけでよい) From ishida@zzz.pe.u-tokyo.ac.jp Tue Jul 24 09:54 JST 1990 ...... 以降はメール内容

## 専門室だより

Received: from ccku-gw.cc. kyushu-u.ac.  $ip(ccku-gw)$  by kyu-cc.cc. kyushu-u.ac. jp (4.12/6.4J.6) id AAO3581; Tue, 24 Ju1 90 09:54:27 JST Received: from tokyogw2 by ccku-gw. cc. kyushu-u. ac. ip  $(5.61/6.41.6)$  id AAO2948; Tue, 24 Jul 90 09:50:05 +0900 Received: from  $zzz$ , pe. u-tokyo. ac. jp by ccut. cc. u-tokyo. ac. jp  $(5.61/6.41.6-\mu\text{t2.95})$  id AA20804; Tue, 24 Ju1 90 09:54:23 +0900 Received: from localhost. WIDE by zzz. pe. u-tokyo. ac. jp (4.0/1.OlW) id AAl7198; Tue, 24 Ju1 90 09:54:34 JST Return-Path: 〈ishida@zzz. pe. u-tokyo. ac. jp> Message-Id:  $\langle 9007240054.$  AA17198@zzz.pe. u-tokyo.ac. jp> To: itano@hlla. is. tsukuba. ac. jp (Kozo ITANO [HLLA]) Cc: ccut-adm@ccut. cc. u-tokyo. ac. jp, nacsis-inet@ccut. cc、 u~tokyo. ac. jp Subject: Re: membership In-Reply-To: Your 田essage of Mon, 23 Ju1 90 22:10:45 +0900.  $\langle 9007231310.$  AA05163@hlla7. hlla. is. tsukuba. ac. ip> Reply-To: ishida@zzz. pe、 u-tokyo. ac. jp Date: Tue, 24 Ju1 90 09:54:33 +0900 From: ishida@zzz. pe. u-tokyo. ac. jp Status: R \_\_\_.\_.\_\_....\_.\_...\_.\_...◆ ......メールの本文 : ......次の頁の本文を読むときはリターンキー入力 (次の頁以降は読み飛ばしたいときはqを入力) (EOF): ......本文の終わり,リターンキーを押す ?s 2 uxp』ai1 \_...2番目のメールをファイルuxp. mai1に保存 New File [uxp. mail] .... (もし uxp. mail が既存ファイルならその最後に追加される) ?3 \_...次のメール番号指定 (ここで h を入力するとメール番号とヘッダー覧が再表示される) Message 3: From a49915a@nucc. nagoya-u. ac. jp Tue Ju1 24 12:47 JST l990 Received: from ccku-gw. cc. kyushu-u. ac. jp(ccku-gw) by kyu-cc. cc. kyushu-u. ac。 jp (4.12/6.4J.6) id AAO8852; Tue, 24 Jul 90 12:47:15 JST Received: from tokyogw2 by ccku-gw. cc. kyushu-u. ac. ip  $(5.61/6.4J.6)$  id AAO4252; Tue, 24 Ju1 90 12:42:56 +0900 Received: by ccut. cc. u-tokyo. ac. ip  $(5.61/6.4J.6-ut2.95)$  id AA26713; Tue, 24 Ju1 90 12:47:10 +0900 Received: by nucc. nagoya-u. ac. ip  $(4.12/6.4J.6)$  id AA23683; Tue, 24 Ju1 90 11:13:32 JST Date: Tue, 24 Ju1 90 11:13:32 JST From: a49915a@nucc. nagoya-u. ac. jp (Akiumi Hasegawa) Return-Path: <a49915a@nucc.nagoya-u.ac.jp> 九州大学大型計算機センター広報 Vol.25 No. i 1992 -44一

Message-Id:  $\langle 9007240213.$  AA23683@nucc. nagoya-u. ac. jp> To: nacsis-inet@u-tokyo. ac. jp Subject: NUGW down Status: R (EOF): \_...本文の終わり,リターンキーを押す ?q \_...メール処理を終了 (メール終了には q のほかに x がある. 両者の違いについては以下を参照) Saved 2 messages in /usr/usr9/a79999a/mbox

Held 2 messages in /usr/mai1/a79999a

 $\boldsymbol{\kappa}$ 

メール処理を終了するとき x でなく q サブコマンドで終了すると, 次回 mailx コマンドでメ ルシステムを起動したとき,前回読んだメールは画面に表示されません.これは,qサブコマ ンドで終了した場合,それまでに読んだメールをすべて利用者のメールボックスファイル(デフ ォルトではmbox)に強制的に保存してしまうからです.このようなとき,既に読んだメールを 再度読みたいときは、単に mailx と入力せず

 %mailx -f mbox (あるいは %mailx-f でもよい) と入力してメールシステムを起動してください.ただし,sサブコマンドによりメールをファイ

ルに保存した後 g コマンドで終了すると,メールボックスファイルには保存されずにシステムか ら削除されます.

 xサプコマンドで終了するとこのようなことはなく,前回読んだメールもすべて画面に表示さ れます. メールシステムに慣れるまでは q ではなく x サブコマンドによって終了するのが安全 でしょう.ただし,いつまでもこのままだとメールの数が多くなるにつれ,どれが読んだメール でどれがまだ読んでないのか混乱してきます.

 なお,不要になったメール(例えば2番目,4番目,5番目のメール)を削除するためには, メールシステムのプロンプト"?"に対して

?d 245

と入力し, 終了するときに必ず a サブコマンドで終わります.x サブコマンドで終了すると,そ れまで入力したすべての処理はキャンセルされ,メールは削除されません.

以下に,メールを読むときの主なサブコマンドを示します. 詳細については? サブコマンドを 使って確認してください.

? ....サブコマンドの機能一覧を表示

番号....その番号のメール内容を表示

h .... メール番号, 到着日付, subject などのヘッダー覧を表示

z ....メールの数が多すぎてヘッダー覧が1画面に納まらないとき次の画面に移動

z- .... 上とは逆に1つ前のヘッダー覧の画面に戻す

d .... 削除したいメールの番号をスペースで区切って並べる

s .... メールをファイルに保存する

q ....xそれまでの処理(メールの削除など)をすべて有効にして終了

x ....xそれまでの処理をすべてキャンセルして終了

. . . . . . . . . . . . .

. . . . . . . . . . . . .

## (2)メールの出し方

メールを出す方法には次の2つの方法があります.

(a)メールの内容を,あらかじめエディタなどでファイルに作成しておき,

 %mailx -s"半角英数字のメール要旨" メールアドレス 〈 メールファイル名 としてメールを送信する.

(b)まず,

%mailxアドレス

 と入力すると"Subject:"を質問してくるので,メールの内容を表わす短い文を 半角英数字(漢字は使えない!)で入力し、続けてメールの本文を入力し、終っ たら ctrl+d (または, 行の先頭で"
.."に続けてリターンキー入力)を押す. 途中で中断するときはctr1+cを2回押す.なお,本文入力中に以下のサブ コマンドを利用することができる(このメール編集用サブコマンドは上記(1)の メールを読むためのサブコマンドとは異なる!).

<sup>-</sup>v .... エディタを起動する(以下の .mailrc ファイルで VISUAL=vi としているときは vi (日本語対応vi)が起動される<br>「hurry メールヘッダ(subiect, To. cc. bcc)を編集する .... メールヘッダ (subject, To, cc, bcc) を編集する f ....既存ファイルの内容をカーソル位置に読み込む -<br>- p - .... メールヘッダおよびメール内容を表示する<br>- P - HEIP機能 サブコマンドの使い方を表 .... HELP機能. サブコマンドの使い方を表示する . ....本文の入力を終了し,メール転送を実行する . . . . . . . . . . . . . a sa tanàna ao amin'ny faritr'i Nor

メールを転送する直前に,前もってサブコマンド"p"を実行してメール内容を 確認するようにしたほうがよい.

 なお,相手のアドレスを指定する場合,以下に例を示す".mailrc"ファイルでalias定義 (別名の定義)しておくと便利です.例えば,.mailrcの中に

alias tanaka a79999a@kyu-cc. cc. kyushu-u. ac. jp

の1行を書いておけば,アドレス "a79999a@kyu-cc. cc. kyushu-u. ac. jp" の代わり "tanaka"を 使うことができます. また,上の(b)の方法でメールを出す場合, メールの本文入力時に "v"と 入力すれば".mailrc"ファイルの中の"VISUAL・...."で定義されたエディタを起動して編集す ることができます.

以下に".mailrc" ファイルの簡単な例を示します. このファイルは vi エディタなどによりテ キストファイルとして各自のホームディレクトリに作成してください.

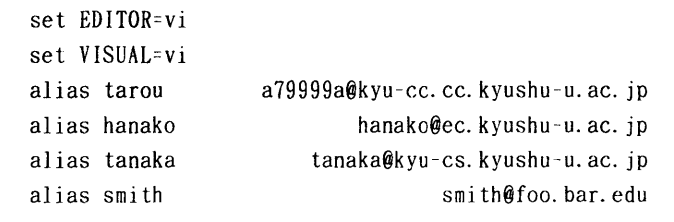

(広報教育室 内線2508)

ライブラリ室だより

花子.明けましておめでとうございます.

太郎.今年もセンターをよろしくお願いします.

- 花子.去年の秋から今年にかけてセンターにとっては変化の激しい時期でしたね.
- 太郎.まず,汎用機のOSの変更(OSIV/F4MSP→OSW/MSP),次にFORT RAN77 EXの公開が続き, ほっと一息つくひまもなく12月末には, 汎用機の入れ 替え(M780→M1800),UNIXシステムのOSの変更(UTS→UXP/M) と・・・矢継ぎ早にいろいろあったからね. 2月末には、いよいよ待ちに待ったスーパ ーコンピュタの入れ替え(VP200→VP2600)が控えており,今年もまだまだ 忙しい日々が続きそうな気配だなノ
- 花子.思えば、テスト、テストに追いまくられた毎日でしたね.まだまだ進行形だけどね.と ころで、ユーザはFORTRANプログラムのチェックが進んでいるのかな?
- 太郎.この広報が発行される頃には,ほとんどのユーザがFORTRAN77 EXコンパイラ の方を使用しているはずなんだけどね??? 3月からFORTRAN77 EXのみの運用を予定しているから、まだチェックしてい ない人は,急いでほしいな∫動かないものもあると思うんだ.
- 花子.図形のソフトPSP, HCBSを使っている人は,以前のFORTRAN77配下での 使い方だと3月以降動かなくなるんですよね.
- 太郎.一応は,旧コンパイラ(FORTRAN77)の運用は2月末日で停止する予定だけど, 状況によっては,図形関係に限ってメンテなしという条件で運用を順延するかもしれな いんだ.現時点では,まだ決めていないけど.でも,近い将来,必ず動かなくなる日が くるので,できるだけ早い時期に移行を完了してたほうがいいよ.具体的な移行手順を 示すと
	- HCBSを利用してNLPに図形出力するには,
		- ATTR #DCB LR(476) BL(480) REC(V S)
		- ALLOC F(FT18FOO1) DA(IICBS. DATA) NEW CAT T SP(10 10) US(#DCB)
			- FORT77 HCBS.FORT77 LIB('QS.CALCOMP')
			- NPLOT HCBS.DATA LIB(HCBS) OUT(0)
	- と4行で入力していたと思うんだけど,これを以下の2行
		- PKS HCBS. FORT GOUT (NPLOT)
		- NPLOT GPLOT
	- に変えないと動かないんだ.
	- PSPを利用してNLPに図形出力する際にも, ALLOC F(FT16F001) DA(PSP.DATA) NEW CAT T SP(10 10)
		- FORT77 PSP. FORT77 LIB('SYS1. PSPLIB')
		- NPLOT PSP. DATA OUT(0)
	- と3行で入力していたのを次の2行 PKS PSP. FORT GOUT (NPLOT) PSP NPLOT GPLOT
	- に変えないとね.
	- この辺の話は,センターニュース・広報に詳しく載っているよ.
- 花子.センターニュース・広報から当分目が離せないですね.じゃ,新しく図形処理サプルー チンを使いたい人は,どういうソフトがお勧めなの?
- 太郎.将来的には,いろいろな印刷装置(NLP.OPR.FAX)に出力できるPKSやいろいろな言語 (FORTRAN, PASCAL. C)から呼び出して利用できるGKS85に統一されると思うよ.この

# 専門室だより

2つのソフトはMSPの新OSからはGSKSというソフトに統合されているよ. 詳し くは,

- 富士通 PKS文法書 V10用(99SP-7200-1)<br>FACOM PKS使用手引書 V10用(99SP-7210)
- PKS使用手引書 V10用(99SP-7210-1)
- 富士通 GKS85文法書(FORTRAN編)(99SP-8240-1)
- FACOM GKS85使用手引書V10用(99SP-4080-1)
- 富士通 GSKS使用手引書 V10用(99SP-4140-1) ・・・ PKS使用手引書とGKS85使用<br>手引書が統合 キ 引 晋 か 統合 おおや かくしょう かんじょう かんじょう かんじょう かんじょう

九州大学大型計算機センターニュース No. 450, No. 451, No. 45

を見るといいよ.

花子.じゃ,これをきっかけに図形処理のことをもっと勉強してみようかな∫

(ライブラリ室 内線2508)